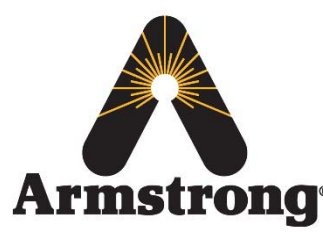

**Armstrong International – Hot Water Group – Technical Service Bulletin**

**Armstrong** 221 Armstrong Blvd., Three Rivers, Michigan 49093 – U.S.A. Phone: (269) 279-3602 / Fax: (269) 279-3130

# **AHWG TSB#10 – SAGE™ BS BAS Bacnet Setup**

# **Product:** SAGE™ BS **Technical Assessment Reference:** N/A

# **Topic/Problem Replacement & Resolution:** Configuring SAGE™ BS for specific BAS Bacnet Settings

The following will explain the procedure to configure a SAGE™ BS for specific Building Automation System (i.e. BAS) protocol settings for the Bacnet MSTP or Bacnet Metasys N2 protocols.

In order to successfully connect to and utilize the Bacnet protocol via the SAGE™ BS system there needs to be a Bacnet specific ProtoCessor module plugged into the SAGE™ BS board *(see Figure 1)*. This would have either been specified at time of order and subsequently shipped already installed OR would have been requested after the order and thus shipped out and installed onsite.

### **Tools Required:**

- Ethernet Cable
- Computer with Admin access (Windows 7 Operating System)

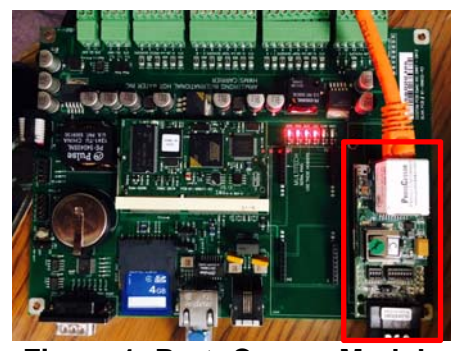

### **Replacement Process/Steps:**

### **Figure 1: ProtoCessor Module**

- 1. Before proceeding, follow all steps included in **TSB#5-SAGE BS Ethernet Access**; this will allow you to connect to the SAGE™ BS web browser and continue with the steps below
- 2. Once connected to the SAGE™ BS web browser and the initial system graphic page is up click on the icon labeled *'BAS Comms' OR 'Admin Configuration'* depending on SW vintage *(see Figure 2)*

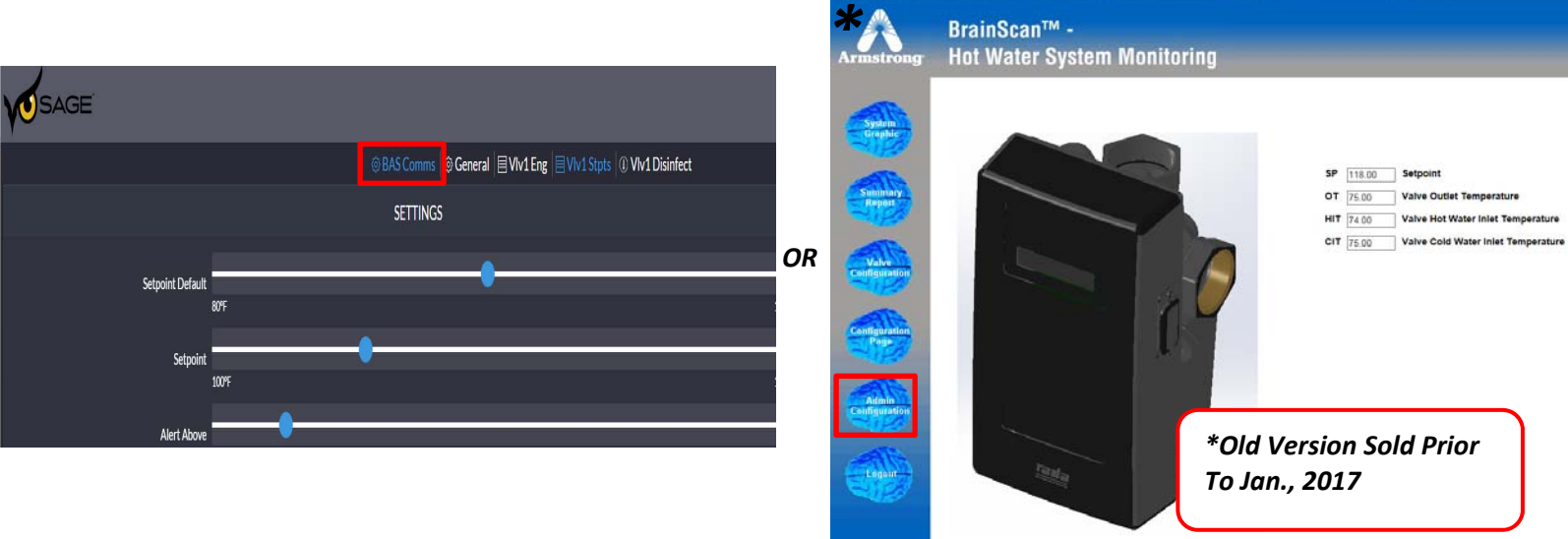

# **Figure 2: Initial System Graphic Page**

INTELLIGENT SOLUTIONS IN STEAM, AIR AND HOT WATER

**armstrong**international.com

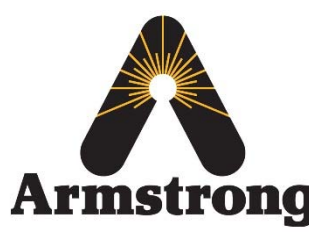

**Armstrong International – Hot Water Group – Technical Service Bulletin**

**Armstrong** and Strong Blvd., Three Rivers, Michigan 49093 – U.S.A. Phone: (269) 279-3602 / Fax: (269) 279-3130

### *IF SOLD AFTER JAN., 2017 AS SAGE™ BS:*

- 3. Ensure the *'Protocessor Port'* is *ON* & the *Protocessor Port Baud Rate set to 38400 (see Figure 3)*
- 4. If **Bacnet MSTP** is the desired protocol change the following to the specific settings
	- o '*Type' = BACnet/Modbus*
	- o *Protocessor Port MAC Address = 1-127*
	- o *Protocessor Port Node ID = 1-60000* 
		- *Aka 'Instance'*
	- o Protocessor Port Modbus TCP/IP Address = Leave as is
- 5. If **Bacnet Metasys N2** is the desired protocol change the following to the specific settings
	- o *'Type' = Metasys N2*
	- o Protocessor Port MAC Address = Leave as is
	- o *Protocessor Port Node ID = 1-127* 
		- *Aka 'Instance'*
	- o Protocessor Port Modbus TCP/IP Address = Leave as is

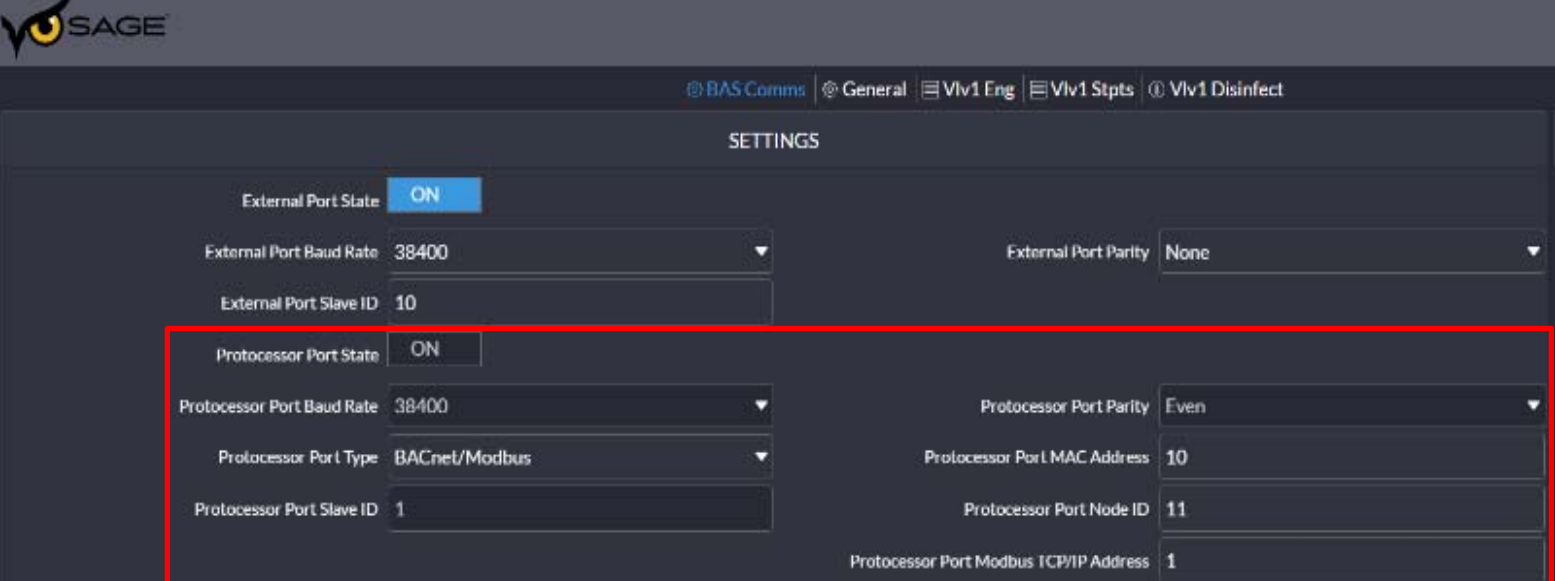

### **Figure 3: BAS Comms Page**

6. Go to ProtoCessor Module & set 'B' bank of dip switches per the required baud rate *(see Figure 4)*

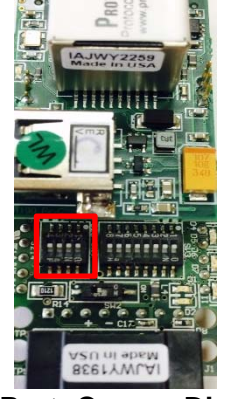

**Figure 4: ProtoCessor Dip Switch's** 

INTELLIGENT SOLUTIONS IN STEAM, AIR AND HOT WATER

**armstrong**international.com

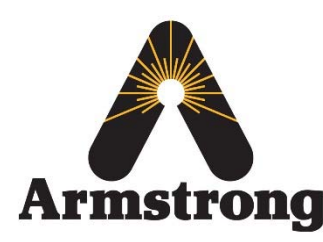

### **Armstrong International – Hot Water Group – Technical Service Bulletin**

**Armstrong** 221 Armstrong Blvd., Three Rivers, Michigan 49093 – U.S.A. Phone: (269) 279-3602 / Fax: (269) 279-3130

# *IF SOLD PRIOR TO JAN., 2017 AS BRAINSCAN:*

- 3. Go to the section titled *'Modbus Configuration'* and ensure the settings for *'Protocessor Port'* and *'External Port'* match those shown below *(see Figure 5)*; do not change these
- 4. The section titled *'Protocessor Settings'* is what will be changed per specific BAS protocol setting desires

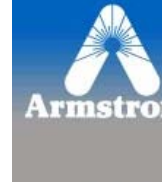

- 5. If **Bacnet MSTP** is the desired protocol change the following to the specific settings
	- a. '*Type' = BACnet*
	- *b. MAC Address = 1-127*
	- *c. Node ID = 1-60000*
	- *i. Aka 'Instance'*
	- d. Modbus  $TCP ID =$ Leave as is
- 6. If **Bacnet Metasys N2** is the desired protocol change the following to the specific settings
	- *a. 'Type' = Metasys N2*
	- b. MAC Address = Leave as is
	- *c. Node ID = 1-127 i. Aka 'Instance'*  d. Modbus  $TCP ID =$
	- Leave as is
- 7. Go to ProtoCessor Module & set 'B' bank of dip switches per the required baud rate *(see Figure 6)*

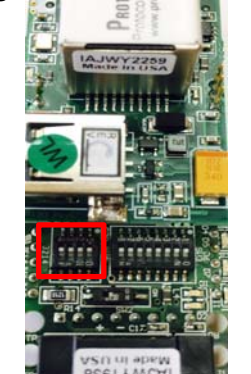

**Figure 6: ProtoCessor Dip Switch's** 

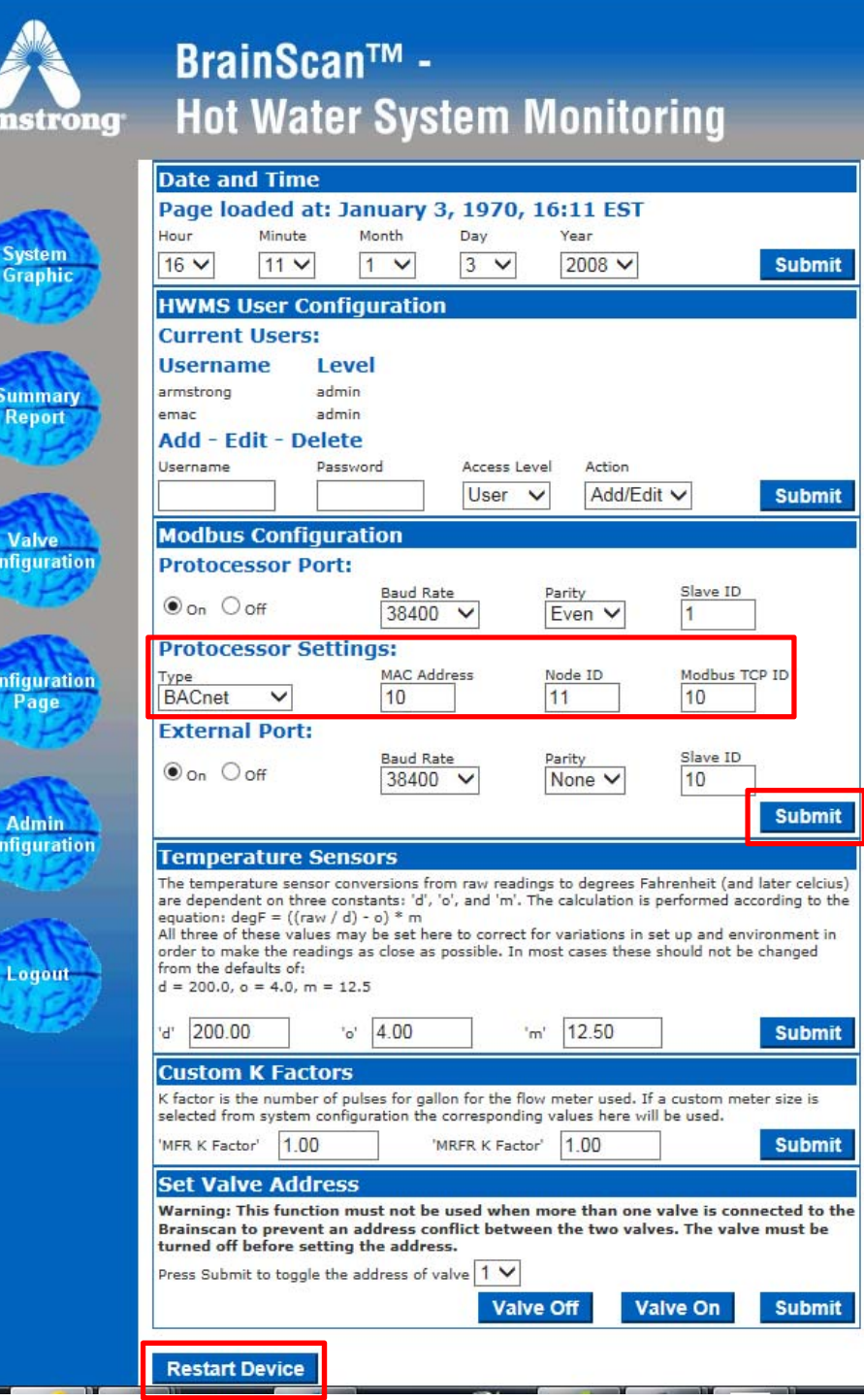

**Figure 5: Admin Configuration Page** 

INTELLIGENT SOLUTIONS IN STEAM, AIR AND HOT WATER

![](_page_3_Picture_0.jpeg)

**Armstrong** and Tong Blvd., Three Rivers, Michigan 49093 – U.S.A. Phone: (269) 279-3602 / Fax: (269) 279-3130

### **ProtoCessor Dip Switch Settings:**

- 1. Only required for Metasys N2 Protocol; MSTP may auto find; if not, then set per below
- 2. The following are the dip switch baud rate settings ('On' is denoted on dip switch bank):

![](_page_3_Picture_138.jpeg)

- Click *'Submit'*
- After clicking *'Submit'*; click *'Restart Device';* you will be logged out and brought back to main log in screen
- You are now done & should be able to bring the register map points in to the BAS protocol system